### SciNet Jupyter Hub for Researchers

Ramses van Zon

10 February 2021

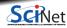

Ramses van Zon

SciNet Jupyter Hub for Researchers

10 February 2021 1 / 13

## Common computational research scenario

- Get a research idea
- 2 You roughly know what computation it needs
- *Brototype/development:* 
  - ► You write your computation or analysis code
  - ► Try: It does not work
  - ► Try a small case: still does not work
  - Debug code line-by-line (repeat)
- Fix performance bottlenecks.
- 5 Need more resources: SciNet
  - ► preprocess (prep data)
  - ► test small case
  - submit large computations
  - postprocess results
- <sup>6</sup> Write paper/thesis

Many steps are easier in an interactive environment.

Ramses van Zon

SciNet Jupyter Hub for Researchers

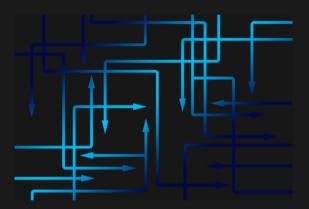

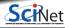

### Jupyter = Interactive Research Computing

1

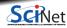

## Interactive computing with Jupyter Notebooks

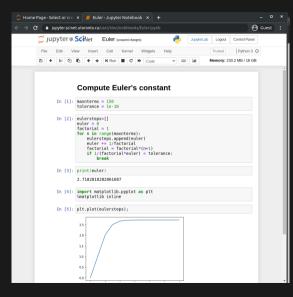

Supports different languages: Julia, Python, R. Interface runs in your webbrowser Computation can run elsewhere.

- Notebook consists of cells which can have code or text and output.
- You can jump around in the notebook, and execute different cells:
- You can rerun parts of your code.
- You can add text portions, making your notebook more like an article.

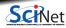

### 2

### Large Scale Research Computing = SciNet

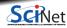

## Large compute = shared compute

- Demand for computing and storage beyond the desktop comes from all fields of research.
- Better use of research money is to have shared national resources that are always busy.
- In general, that means large **computer clusters** doing **batch processing** using the **command line** and **non-interactive applications**.
- In Canada: national resources coordinated by **Compute Canada** ( $\rightarrow$  **NDRIO**).

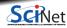

# SciNet HPC Consortium

- A special department at UofT hosting:
  - ► Niagara 80,000 supercomputer
  - ► Mist 200+ GPU cluster (with SOSCIP)
- With scientific computing specialists.
- Training+education: https://scinet.courses
- User support: support@scinet.utoronto.ca

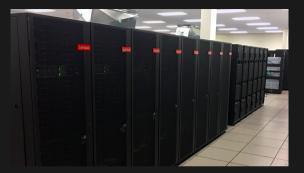

### www.scinethpc.ca/getting-a-scinet-account

- Get a Compute Canada account, PI first (ccdb.computecanada.ca).
- Opt-in to Niagara.
- Read docs.scinet.utoronto.ca/index.php/Niagara\_Quickstart.
- Attend "Intro to Niagara" session.

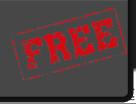

### 3

### Jupyter Hub = Easy Interactive Access to Niagara

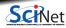

10 February 2021 8 / 13

# SciNet's Jupyter Hub

### https://jupyter.scinet.utoronto.ca

- Log in with your Compute Canada username and password.
- No need to install your own jupyterhub and setup port forwarding.
- Shared resource with other researchers.

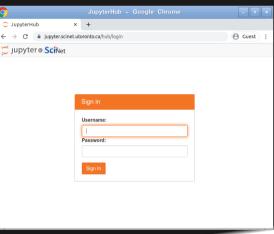

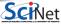

# SciNet's Jupyter Hub Features

### https://jupyter.scinet.utoronto.ca

- Work with your data on Niagara.
- Work with your virtual environments on Niagara.
- Share notebooks with collaborators.
- Python 3.8.3, R 3.4.3 and 4.0.2, Julia 1.5.2.
- Single-click to Jupyter Lab.
- Software modules can be loaded.
- Some limits: 16GB RAM, 6 hours of CPU time.

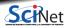

## For teaching?

- UofT has a **separate JupyterHub** for teaching, https://jupyter.utoronto.ca.
- No access to SciNet data, but can login with UTORID: no need for students to get extra accounts.
- Also has a desktop and RStudio.
- Each student runs in a virtual machine isolated from all others.

#### Need a teaching cluster?

If, instead of Jupyterhub, you actually want to teach using a cluster environment in your course, SciNet has a Teach cluster that you can use as well.

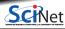

# SciNet JupyterHub Links

Get an account:

https://www.scinethpc.ca/getting-a-scinet-account

JupyterHub for research:

https://jupyter.scinet.utoronto.ca

Documentation:

https://docs.scinet.utoronto.ca

Training:

https://scinet.courses

Question about anything SciNet: <a href="mailto:support@scinet.utoronto.ca">support@scinet.utoronto.ca</a>

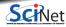

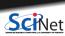

Ramses van Zon

SciNet Jupyter Hub for Researchers

10 February 2021 13 / 13